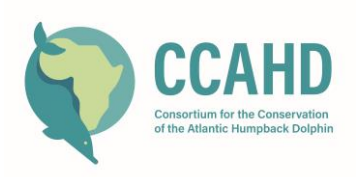

# PROTOCOLE PHOTO-ID : Consortium pour la conservation du dauphin à bosse de l'Atlantique

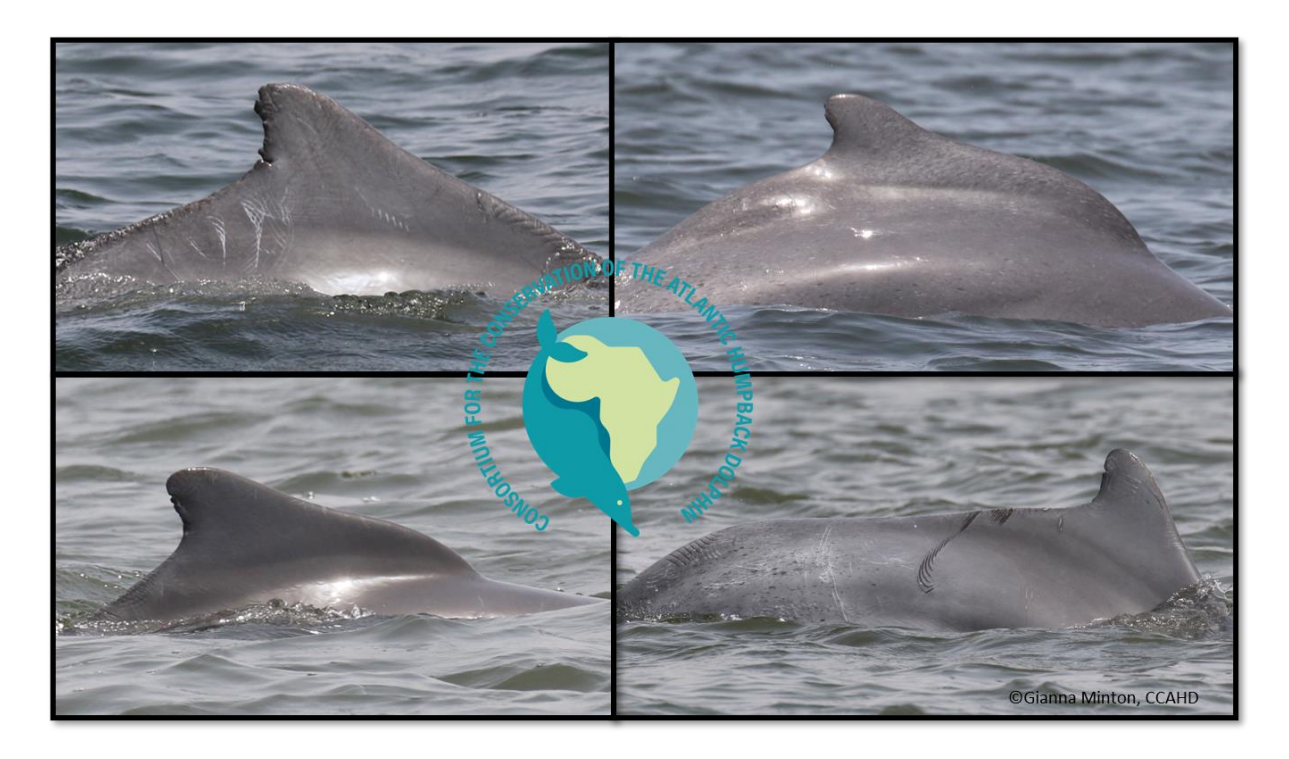

## **SUR LE TERRAIN**

[Le protocole d'enquête sur le terrain](https://www.sousateuszii.org/wp-content/uploads/2023/07/PROTOCOLES-POUR-LES-ETUDES-DE-TERRAIN-DU-CCAHD-Version-Finale.pdf) du CCAHD contient une explication beaucoup plus détaillée des réglages requis pour l'appareil photo et des protocoles pour la prise de photos. Voici quelques rappels de base :

- 1. Les appareils photo font partie des équipements les plus coûteux du bateau. Protégez-les à tout prix des éclaboussures, des coups, du sable et de la poussière.
- 2. Assurez-vous que la date et l'heure sont synchronisées avec l'heure locale et le GPS que vous utiliserez pour enregistrer les trajets et les points de passage.
- 3. Veillez à commencer chaque jour avec une carte SD ou Compact Flash formatée ou vide.
- 4. Utilisez la priorité à la vitesse d'obturation (Tv) pour capturer un animal en mouvement rapide avec un minimum de flou. Vitesse d'obturation idéalement 1/2500 ou plus rapide, et dans tous les cas pas plus lent que 1/1200 si nécessaire - Ouverture idéalement 6,3, jusqu'à 5,6 si nécessaire - ISO automatique - AF Servo - Rafale ou Rafale haute vitesse - Qualité photo maximale JPEG (L) et Raw- Objectif AF et 3-∞. Les photographes plus expérimentés peuvent également opter pour le mode M et régler manuellement la vitesse et l'ouverture (avec ISO automatique).

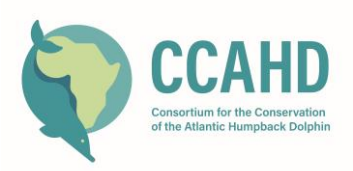

- 5. Photos pour l'identification essayez de vous assurer qu'au moins une "bonne" photo de chacun des éléments suivants est obtenue pour **chaque animal de chaque groupe,** bien cadrée, **perpendiculaire à l'élément**, avec l'élément au centre de l'image.
	- a. Dorsale gauche (*Left Dorsal Fin*, LDF)
	- b. Dorsale droite (*Right Dorsal Fin*, RDF)
	- c. Toute blessure, cicatrice ou marque inhabituelle sur d'autres parties du corps.
- 6. Essayez d'être sélectif dans les images que vous prenez, car le traitement d'un plus grand nombre d'images prendra plus de temps. En même temps, profitez de chaque occasion pour photographier le plus grand nombre possible de parties du corps de chaque individu.
- 7. Essayez de capturer des comportements intéressants (sauts, socialisation, capture d'une proie, navigation à l'étrave). Essayez également de prendre de belles photos avec des éléments intéressants à côté des dauphins ou en arrière-plan (bateaux, chalutiers, littoral, villes, oiseaux). Ces photos peuvent être utiles pour les relations publiques, les réseaux sociaux et la sensibilisation.
- 8. Lorsque vous commencez à travailler sur un groupe de dauphins, prenez trois photos intercalaires de quelque chose sur le bateau qui est clairement pris intentionnellement, mais pas quelque chose qui pourrait être intéressant, comme une personne ou un oiseau. Ces trois photos vous aideront à voir rapidement où se terminent les photos d'un groupe et où commence le groupe suivant. Vous pouvez également prendre une photo de la fiche d'observation remplie à la fin de chaque observation, comme un blanc supplémentaire, qui sert également de sauvegarde pour les données de la fiche.

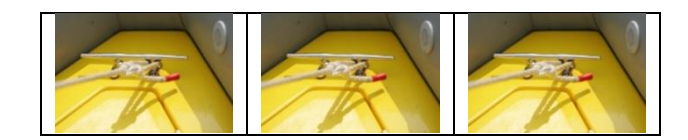

## **TÉLÉCHARGEMENT DE PHOTOGRAPHIES**

Les photographies doivent être téléchargées à partir de chaque appareil photo utilisé sur le bateau à l'aide d'un câble ou d'un lecteur de carte. Elles doivent être stockées sur l'ordinateur portable dédié au projet, puis sauvegardées sur un disque dur externe en utilisant la structure de dossier et les conventions de dénomination suivantes :

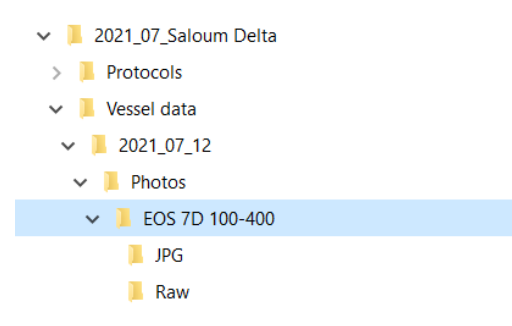

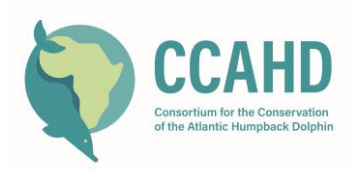

Les photos doivent être renommées en bloc, à l'aide du logiciel de gestion de photos spécifique à l'appareil photo utilisé (par exemple, Canon EOS Utility) ou d'un programme gratuit tel que FileRenamer, afin que chaque fichier photo soit facilement relié à l'enquête, à la date de l'enquête, à l'appareil photo et au photographe associés à la photo :

- 1. Ouvrez "File Renamer". Utilisez la barre de menu gauche de l'affichage du dossier pour naviguer jusqu'à votre nouveau dossier de photos de la journée.
- 2. Mettez le dossier du groupe en surbrillance afin que tous les fichiers images apparaissent dans le tableau principal à droite de l'écran.
- 3. Choisissez l'onglet "Rechercher/Remplacer" en bas de l'écran. Dans le champ "Rechercher", saisissez "IMG" ou "DSC", c'est-à-dire l'abréviation que votre appareil photo attribue aux noms de fichiers photo. Dans la section Remplacer, saisissez le texte suivant : 20210712\_CCAHDSSD\_ EOS5D où :
	- a. 20210712 = les quatre premiers chiffres représentent l'année et les quatre suivants le mois suivi du jour
	- b. CCAHDGUI = un code à quatre lettres pour le projet de recherche (CCAHD) ou le voyagiste et un code à deux ou trois lettres pour la zone d'enquête (par exemple GUI pour la Guinée).
	- c. EOS5D = un code à cinq caractères pour l'appareil photo (dans ce cas EOS 5D). Si vous avez plusieurs appareils photo du même modèle, ajoutez une ou deux lettres ou chiffres pour les distinguer, comme les initiales du propriétaire ou du projet.
- 4. Cliquez sur le bouton bleu "aperçu" au milieu de l'écran pour voir comment le changement affectera tous vos noms de fichiers, et vérifiez que tout se passe bien. Si c'est le cas, cliquez sur "appliquer". Les photos devraient maintenant toutes être renommées.

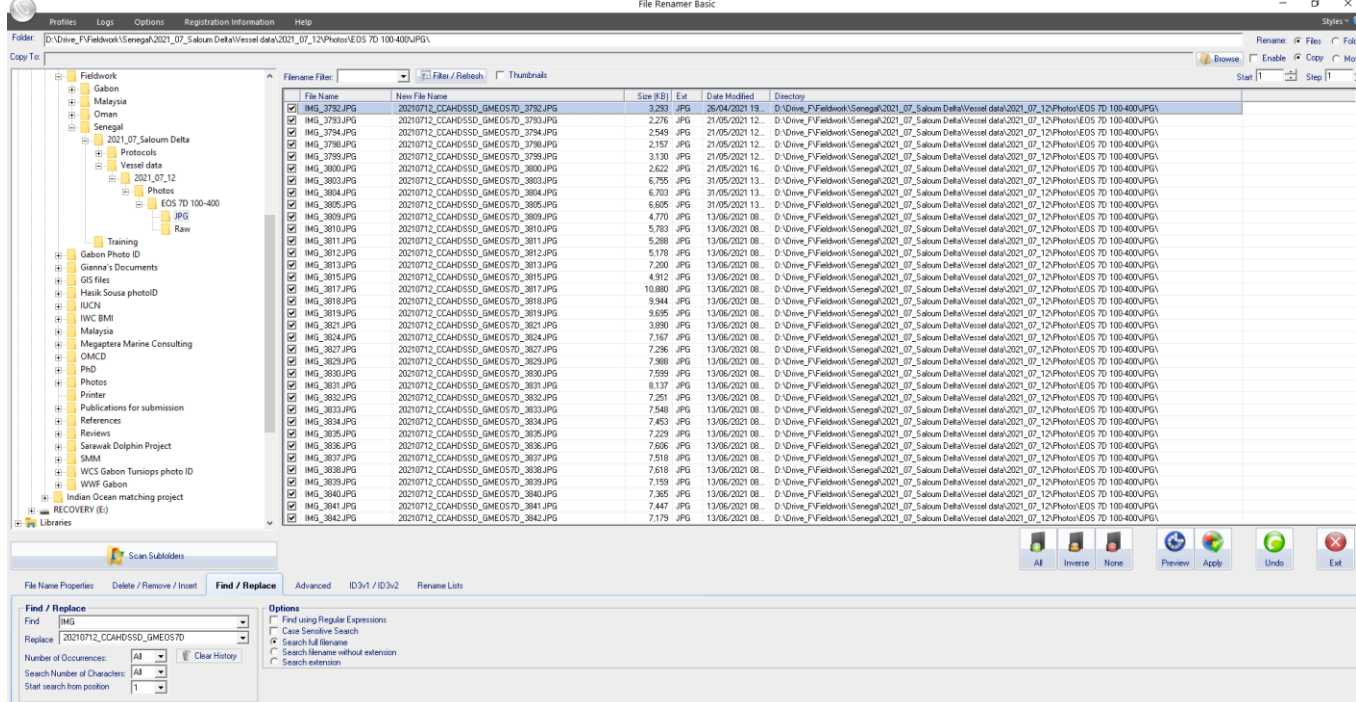

5. Utilisez l'onglet Supprimer/Insérer (*Delete/Remove/Insert*) pour cliquer sur "Commencer à la fin du nom de fichier" et pour insérer XXxx à la fin de chaque nom de fichier, où XX sont les initiales du photographe et xx sont les deuxième et troisième lettres du nom de famille du photographe.

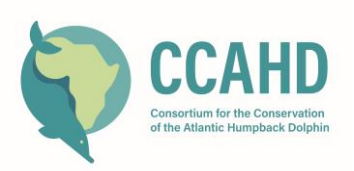

Voir la capture d'écran ci-dessous, où GMin (pour Gianna Minton) a été ajouté à la fin de chaque nom de fichier. Cela permettra de conserver l'ordre correct des photos même si l'appareil photo passe d'un photographe à l'autre au milieu d'une journée d'enquête.

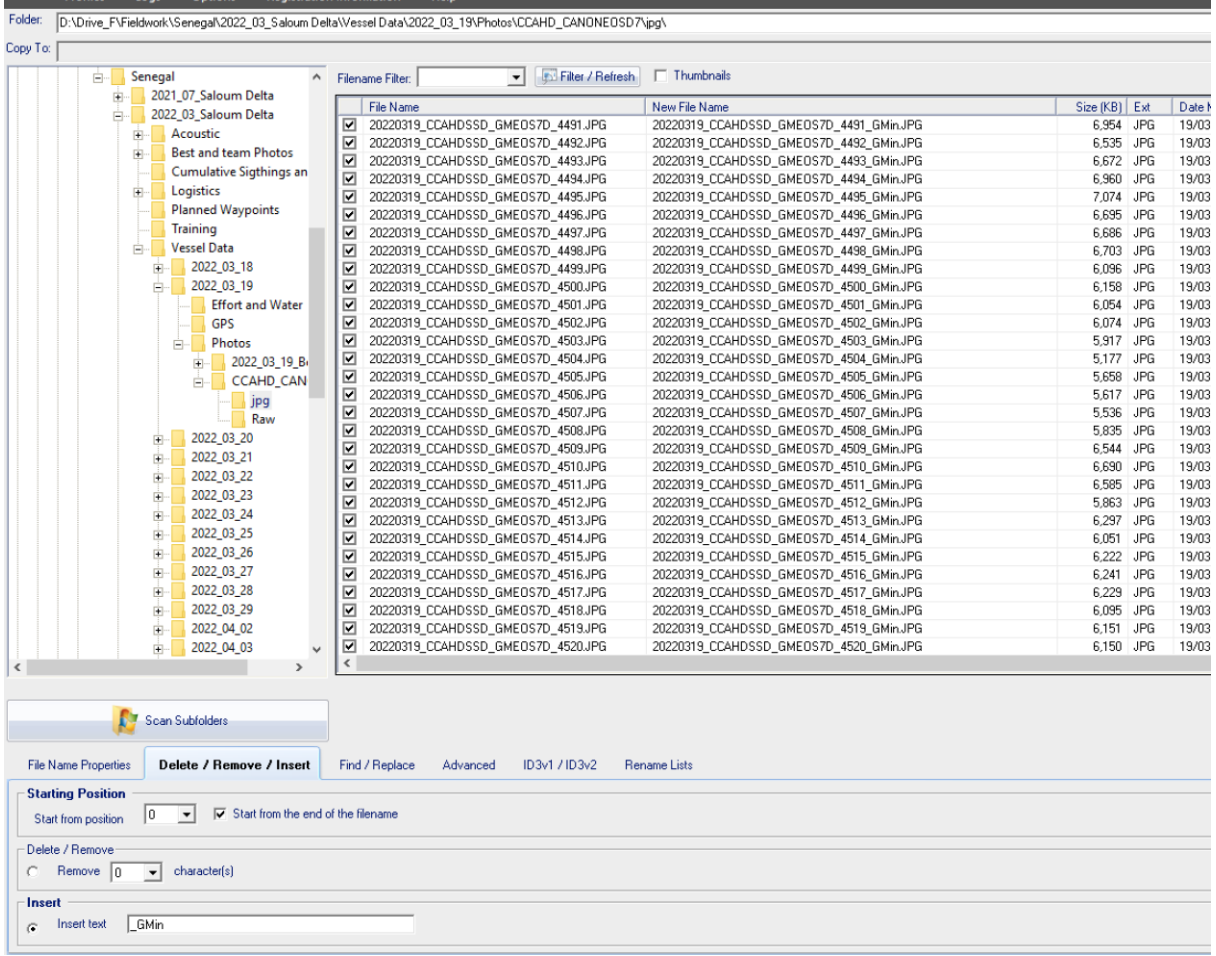

- 6. Si vous avez le temps, regardez toutes les photos et prenez des notes ou faites des dessins dans un carnet prévu à cet effet.
	- Veillez à ce que chaque groupe soit séparé par des photos d'espacement. Si ce n'est pas le cas, créez un fichier "LISEZ-MOI" dans le dossier des photos pour expliquer où commence un groupe et où se termine un autre.
	- Essayez de distinguer les dauphins les uns des autres ou d'identifier les meilleurs clichés de la nageoire dorsale droite (RDF) et de la nageoire dorsale gauche (LDF) pour les différents individus. Commencez à leur donner des désignations individuelles - une combinaison d'un numéro (correspondant au numéro du groupe d'observation) et d'une lettre - en commençant par A pour le premier individu et en progressant séquentiellement vers B, C, etc. pour chaque individu du groupe.

Cela vous aidera à vous familiariser avec les individus que vous avez vus et à les reconnaître si vous les revoyez au cours de l'étude. Cependant, un processus plus systématique de recadrage, d'étiquetage et de mise en correspondance aura lieu après le travail de terrain afin de confirmer les correspondances et de constituer un véritable catalogue de photo-identification.

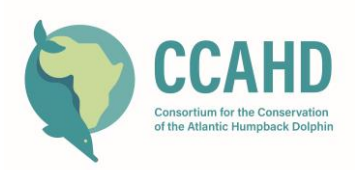

## **TRAITEMENT DES PHOTOS D'IDENTITÉ APRÈS LE TRAVAIL SUR LE TERRAIN**

La phase suivante du traitement de l'identification photographique demande beaucoup de temps et de travail. Il est préférable de l'entreprendre lorsque le chercheur dispose de plusieurs heures à la fois pour se plonger dans le travail sans interruption.

- 1. Créez un dossier dédié appelé XXX\_XXXX\_XX\_Sousateuszii\_PhotoID, où XXX\_XXXX\_XX est remplacé par le nom (abrégé) de votre site d'étude suivi de l'année et du mois pour lesquels vous traitez les photos photo\_ID (par exemple SALOUM\_2022\_02 - pour désigner le Delta du Saloum, février 2022).
- 2. Les protocoles de terrain du CCAHD auront permis de s'assurer que les observations faites au cours de l'enquête reçoivent un numéro d'observation désigné, par exemple 20220221\_D01, qui représente le 21 février 2022, première observation d'un groupe de dauphins au cours de cette journée. Pour chaque observation effectuée au cours de l'étude, créez un dossier appelé "\_INDIVIDUALS" - par exemple "20220221\_D01\_INDIVIDUALS", "20220221\_D02\_INDIVIDUALS", etc.
- 3. Dans chaque dossier "\_INDIVIDUALS", créez des sous-dossiers pour tous les individus de cette observation. Attribuez des lettres aux individus du groupe, en commençant par A et en allant vers Z. Tous les noms de sous-dossiers pour les individus sont en majuscules, par exemple "20220221\_D01\_A", "20220221\_D01\_B".
	- ↓ **B** SALOUM\_2021\_07\_Sousateuszii\_PhotoID
		- $\ge$  20210718\_D01\_Individuals
		- $\vee$  20210728 D01 Individuals
			- 20210728\_D01\_A
			- 20210728\_D01\_B
			- 20210728\_D01\_C
		- $\ge$  20210728\_D02\_Individuals
		- $\ge$  20210728 D03 Individuals
		- $\ge$  20210728\_D04\_Individuals
		- $\ge$  20210728 D06 Individuals
		- $\ge$  20210729\_D01\_Individuals
		- $\ge$  1 20210729\_D02\_Individuals
- 4. Passez en revue les photographies de chaque groupe, une par une, et essayez d'identifier les dauphins individuels au sein du groupe. C'est un exercice qui demande un peu de pratique et qui peut être facilité par le dessin des nageoires dorsales et la mise en évidence des caractéristiques les plus distinctives de chaque nageoire dorsale.

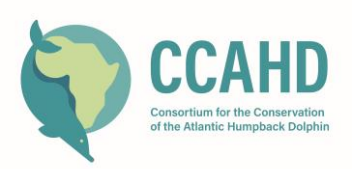

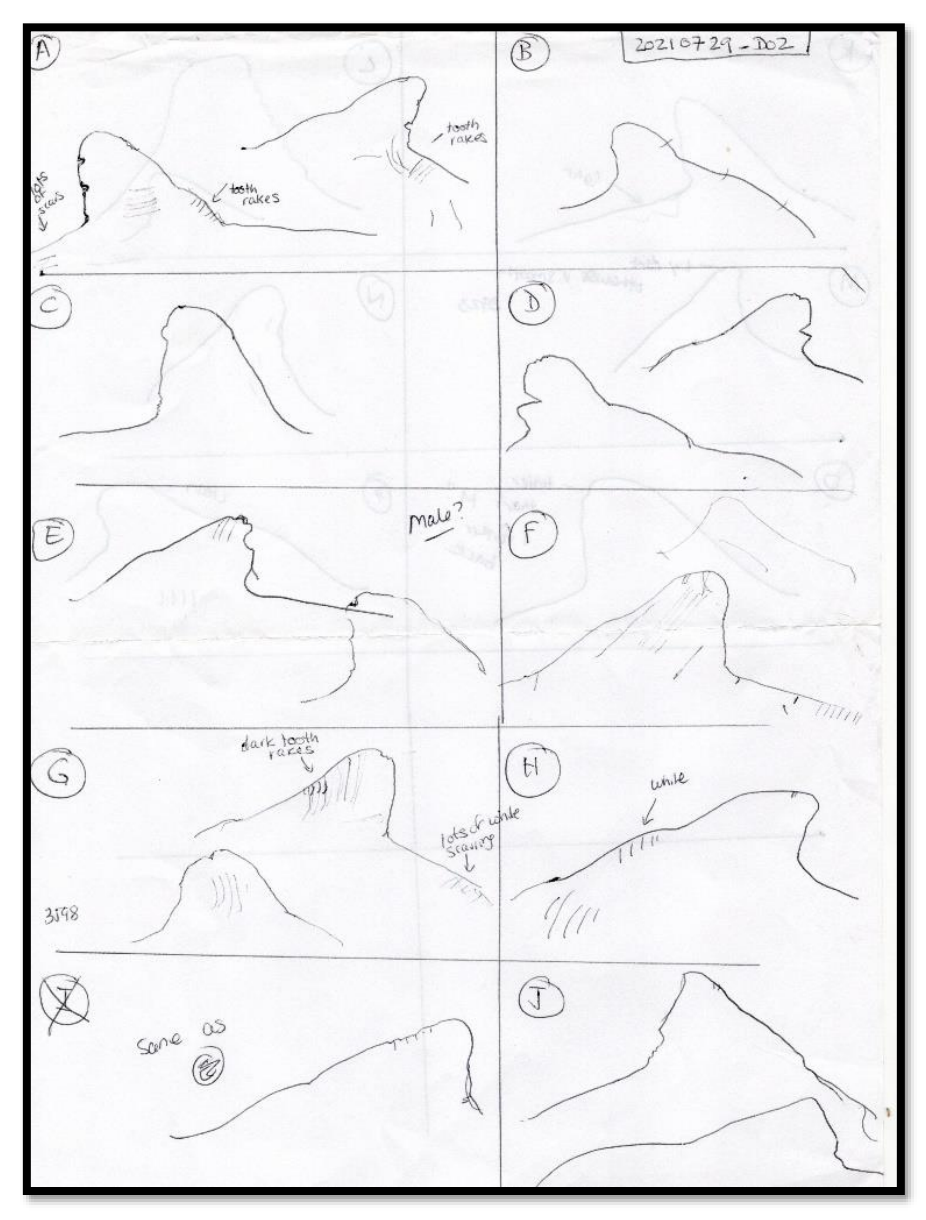

- 5. **Copiez** et collez toutes les photos *utiles* de chaque individu dans leurs dossiers respectifs (assurez-vous de ne pas faire de 'couper-coller', car vous voulez conserver les photos dans leurs fichiers de données de terrain d'origine). Il peut s'agir des meilleures photos de la nageoire dorsale, mais aussi de toute autre photo utile pour cet individu (par exemple, le visage, le sexe, les lésions, etc.). Notez que la définition de ce qui est utile requiert un peu d'expérience. À titre indicatif, ne perdez pas de temps avec des photos trop floues ou de trop faible résolution pour vous permettre de reconnaître les caractéristiques d'un individu. Certains projets de recherche indiquent que la partie de la photo montrant le dauphin/la nageoire dorsale doit occuper au moins 10 % du cadre pour être utile à la photo-identification. Avec l'augmentation de la résolution des appareils photo et la présence de certains individus distinctifs, les photos prises à une plus grande distance des animaux pourraient encore être utiles.
- 6. Examinez toutes les photos qui ont été collées dans le dossier pour vous assurer qu'il s'agit bien de la même personne.

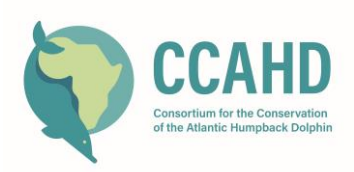

7. Lorsque vous avez fini de copier les photos dans le dossier de chaque dauphin, sélectionnez les meilleures photos des côtés gauche et droit de la nageoire dorsale de chaque individu et utilisez un logiciel de retouche photo pour recadrer et améliorer la photo de manière à ce que la nageoire dorsale occupe tout le cadre de la photo et que le contraste soit aussi élevé que possible sans fausser l'équilibre des couleurs. Renommez manuellement cette photo en cliquant sur le nom du fichier jusqu'à ce qu'il soit mis en évidence et en ajoutant la désignation du groupe et de l'individu à la fin du nom du fichier. La photo de gauche ci-dessous était à l'origine 2021\_07\_29\_CCAHDSD\_LDEOS7D3546.JPG, mais la version recadrée et améliorée deviendrait 2021\_07\_29\_CCAHDSD\_LDEOS7D3546\_D02\_E.jpg.

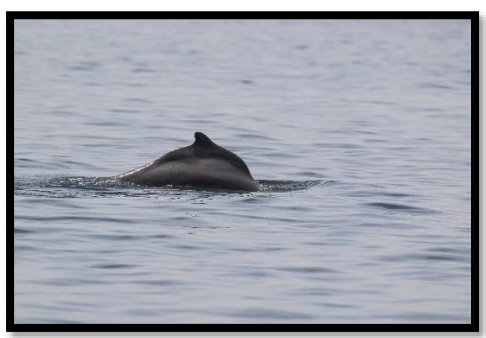

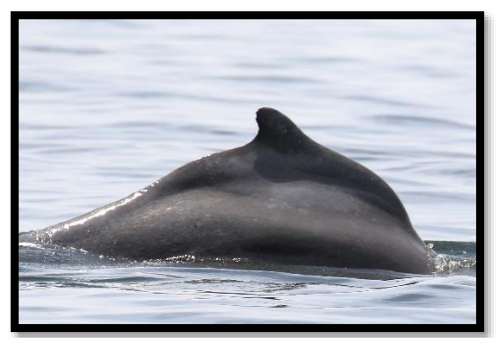

- 8. Si vous le souhaitez, pendant que vous triez les photos, vous pouvez également copier et coller des photos dans des dossiers généraux, en fonction de ce qui figure sur la photo, afin de pouvoir retrouver facilement différentes catégories de photos lorsque vous en avez besoin pour des présentations, des propositions ou de la publicité. Les catégories de dossiers peuvent inclure les sujets suivants.
	- EFFORT DE PÊCHE (avec ou sans dauphins)
	- MEILLEURES PHOTOS (*MONEY SHOTS*) : comprend les sauts, les superbes photos de la tête, dauphins à l'étrave , les jolis nouveau-nés, etc.
	- BLESSURES, LÉSIONS, DÉFORMATIONS (y compris les déformations bizarres, les plaies ouvertes, les lésions fongiques, les lésions cutanées de type tatouage, etc. mais PAS les cicatrices normales).
	- PREY (dauphins avec une proie dans la bouche, dauphins lançant une proie, proie s'échappant devant les dauphins)
	- UNUSUAL (tout aspect inhabituel des dauphins, que ce soit sur le plan comportemental, visuel ou autre)
	- LANDMARKS (belles prises de vue de dauphins avec des points de repère importants en arrière-plan, etc.)
	- BATEAUX (dauphins avec divers bateaux qui les observent, les suivent ou se dirigent vers eux)
	- NAVIRES (photos de grands navires, avec ou sans dauphins)
	- TURTLES
	- **MANATEES**
	- OISEAUX
	- AUTRE FAUNE (méduses, thons, requins, tout ce qui n'est pas un dauphin, une tortue, un lamantin ou un oiseau)
	- ÉQUIPE (photos de l'équipe travaillant sur le bateau ou avec des acteurs locaux)

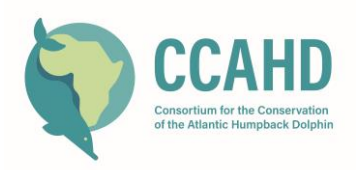

#### **CRÉATION D'UN CATALOGUE**

- 1. Créez un dossier appelé XXX\_ PHOTO-ID CATALOGUE, où XXX est le nom (abrégé) de votre zone d'étude.
- 2. Commencez par votre premier groupe de dauphins de l'étude et commencez à attribuer des identifiants permanents à chaque dauphin identifié. Le premier individu se verra attribuer un identifiant du type SALOUM21-001, où SALOUM indique le site d'étude (Delta Saloum, Sénégal), 21 indique l'année où l'animal a été identifié pour la première fois, et 001 indique qu'il s'agit du premier individu identifié cette année-là. Copiez et collez l'original et la version recadrée et améliorée des meilleurs côtés droit et gauche de la nageoire dorsale de l'individu dans ce dossier. Inclure également des photographies montrant le sexe ou d'autres marques/cicatrices particulières, etc.
- 3. Ouvrez l[e modèle de feuille Excel du](https://docs.google.com/spreadsheets/d/128MpJfQP3mO4wCBAGiNSj9x4w28aTRIL/edit?usp=sharing&ouid=105042165914401135832&rtpof=true&sd=true) CCAHD Sousa teuszii Photo ID. Enregistrez-le avec un nom de fichier tel que "SALOUM Sousa teuszii Photo ID catalogue.xlsx", et assurez-vous qu'il est stocké dans votre XXX\_ PHOTO-ID CATALOGUE. C'est important si vous voulez que les liens hypertextes vers les photos dans le catalogue fonctionnent.

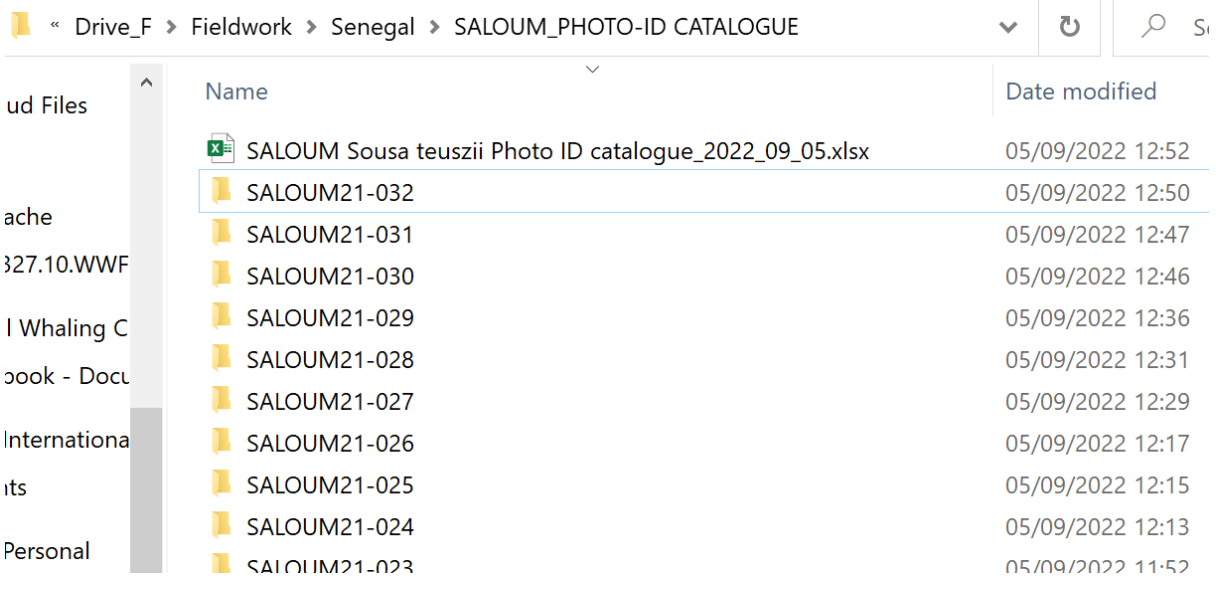

- 4. Commencez à remplir la première ligne de la feuille Excel. Sous ID permanent, collez l'ID de l'individu (par exemple SALOUM21-001). Placez votre curseur sur la cellule de la colonne "Hyperlink to best representative photo-Right". Cliquez avec le bouton droit de la souris, sélectionnez l'option "lien" au bas du menu déroulant et naviguez jusqu'au dossier dans lequel vous venez de copier les meilleures photos de cet individu, puis sélectionnez les images recadrées et améliorées que vous avez créées pour les côtés droit et gauche.
- 5. Passez à la colonne suivante et saisissez la date de l'observation sur laquelle vous travaillez, en utilisant le format de date reconnu par votre version d'Excel et cohérent avec vos autres données.

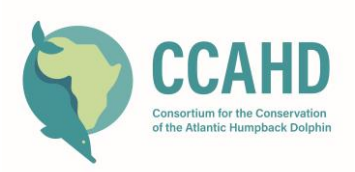

- 6. Saisissez les coordonnées de latitude et de longitude de l'observation, en utilisant des degrés décimaux avec un minimum de 6 places après la virgule. Cela vous permettra de cartographier les lieux d'observation des dauphins au fil du temps et de calculer leurs domaines vitaux.
- 7. Attribuez des notes à la qualité des photos du côté droit de la nageoire dorsale et du côté gauche de la nageoire dorsale, en utilisant les définitions ci-dessous (voir les exemples cidessous) :

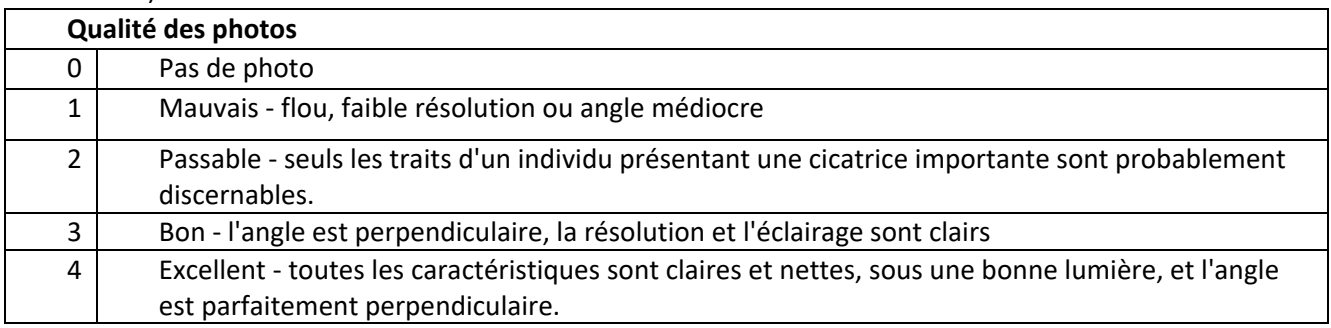

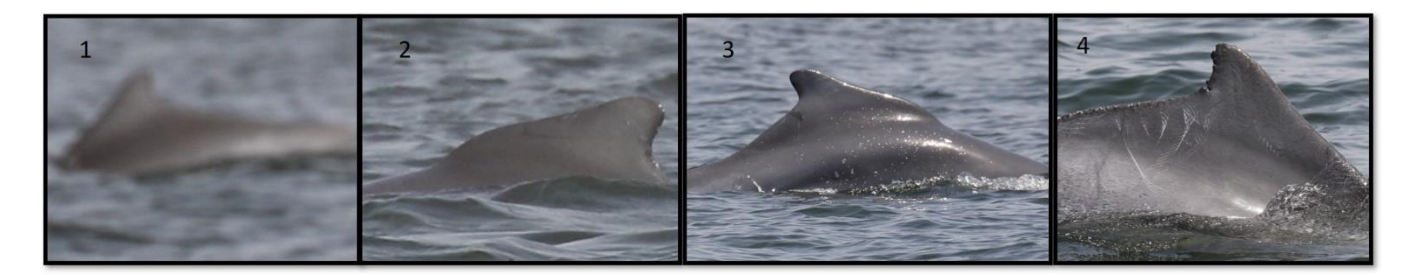

8. Indiquez une note pour le caractère distinctif des marques sur la nageoire dorsale du dauphin. Notez que le *caractère distinctif est différent de la qualité de la photo*. Il est parfois difficile de faire la distinction, car une photo de meilleure qualité vous permettra de voir les caractéristiques plus clairement, mais essayez d'appliquer ces définitions de manière objective.

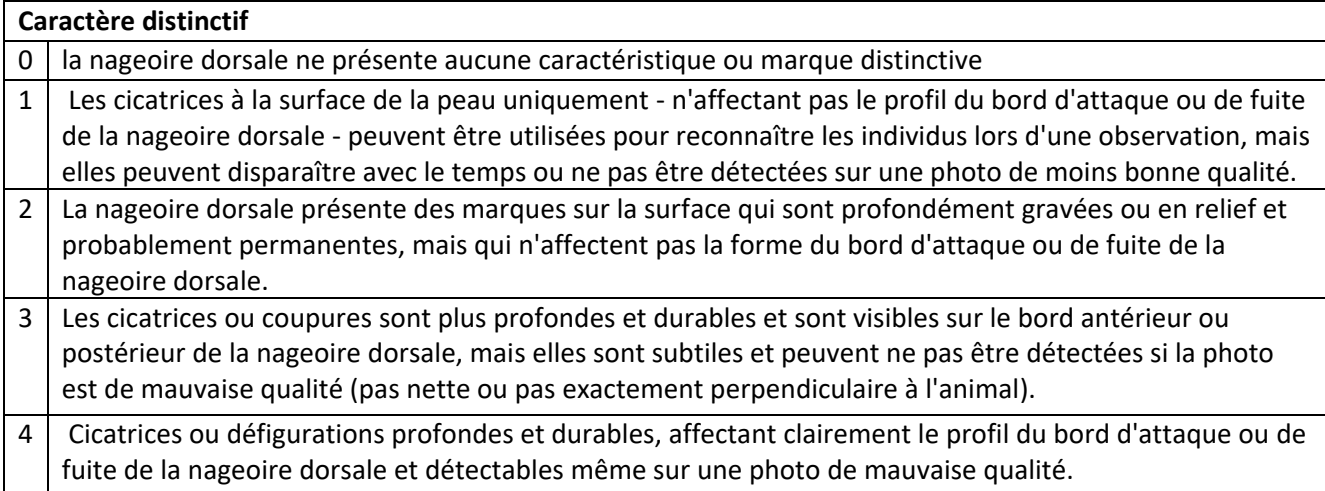

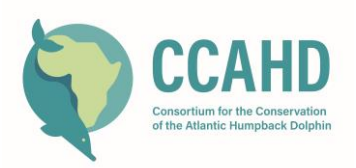

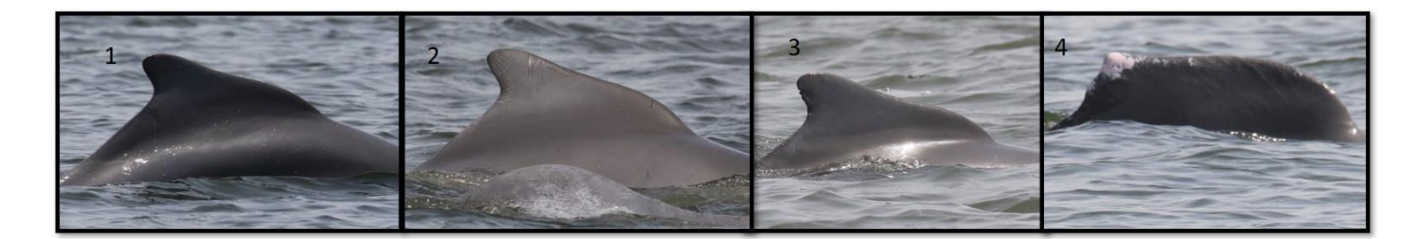

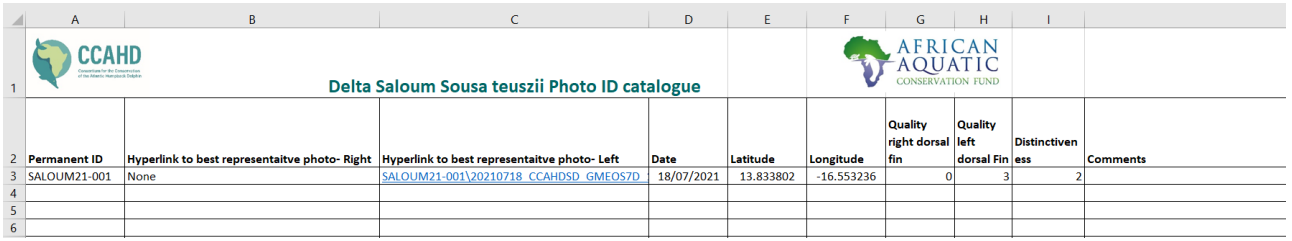

- 9. Répétez les étapes 1 à 7 pour chaque individu de votre premier groupe de l'enquête.
- 10. Pour les individus suivants dans les groupes suivants, comparez chaque nouvelle photo aux meilleures photos des individus déjà introduites dans le catalogue avant de leur attribuer un identifiant. Pour ce faire, ouvrez votre nouvelle photo dans un logiciel de gestion de photos et cliquez successivement sur chaque hyperlien de votre feuille Excel. En cliquant sur l'hyperlien, vous obtiendrez les photos que vous avez déjà traitées et liées à la feuille Excel.

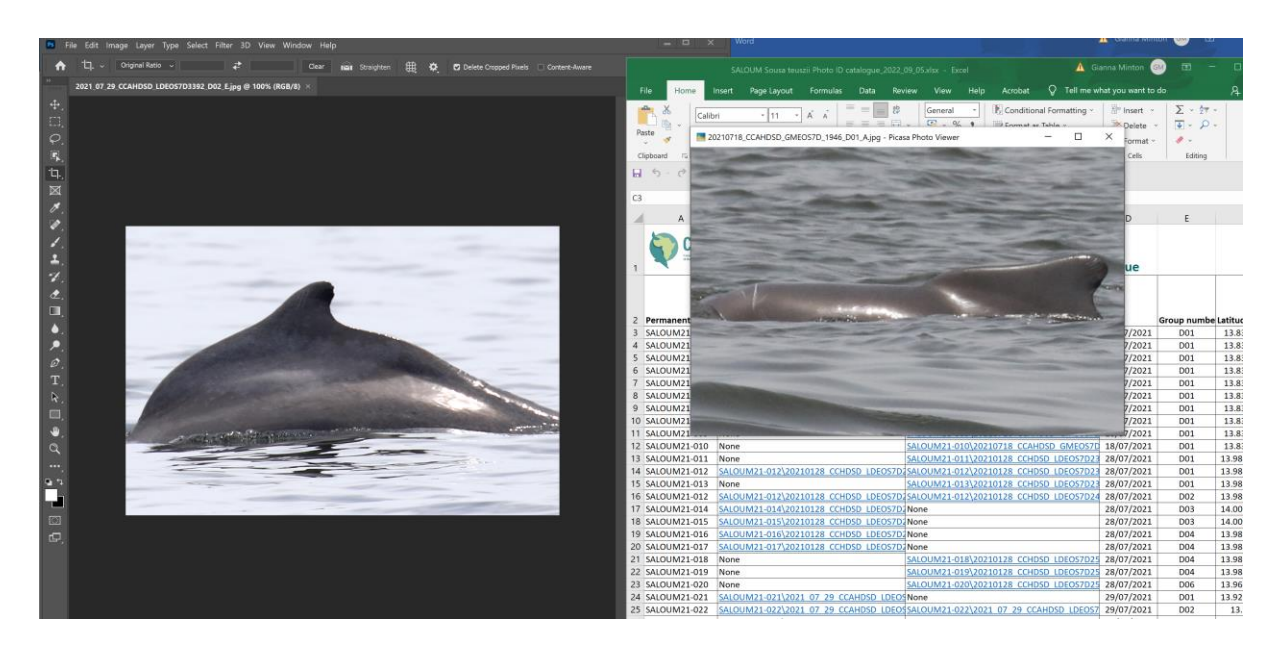

- 11. Si la nouvelle photo ne correspond à aucun des individus déjà présents dans le catalogue, attribuez au dauphin un nouvel identifiant, en l'ajoutant simplement de manière séquentielle à partir du dernier nouvel identifiant de l'année, et répétez les étapes 1 à 7 ci-dessus, en créant un nouvel identifiant et un nouveau dossier pour l'individu.
- 12. Si la nouvelle photo correspond à l'un des individus déjà présents dans le catalogue, a) copiez et collez les meilleures photos (y compris celles présentant des cicatrices ou des caractéristiques

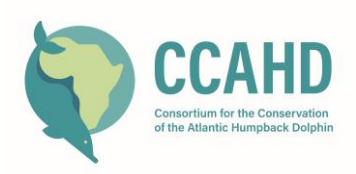

inhabituelles) dans le dossier existant pour cet individu, b) insérez une nouvelle ligne sur la feuille Excel sous la dernière entrée pour cet individu. Copiez l'ID de l'individu, saisissez une nouvelle date et de nouvelles coordonnées de latitude et de longitude pour l'observation en question, ainsi que les scores de qualité et de spécificité appropriés.

13. Lorsque vous terminez une session de travail avec le catalogue, veillez à enregistrer la feuille Excel en ajoutant la date du jour à la fin du nom du fichier. Déplacez la version précédente avec laquelle vous travailliez dans un dossier intitulé "Archive", afin de pouvoir toujours revenir à une version antérieure en cas d'erreur.

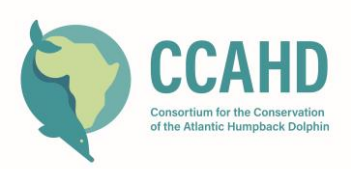

#### **L'UTILISATION DU CATALOGUE POUR LES ANALYSES DE RECAPTURE DES MARQUES.**

**Un guide séparé sera créé pour aider les utilisateurs qui souhaitent utiliser cette base de données pour effectuer des analyses de marquage-recapture, mais la procédure simple ci-dessous peut également être utilisée. Veuillez consulter Gianna Minton ou Tilen Genov pour une assistance supplémentaire.**

1) Créer une feuille de calcul Excel. La première colonne contient tous les identifiants des dauphins (par exemple SALOUM21-001, SALOUM21-002, etc.), tandis que la première ligne contient toutes les date d'observations (par exemple 17.2.2022, 21.2.2022\_01, 21.2.2022\_02, etc.).

2) Créer deux feuilles, l'une appelée "CAPTURES\_3" et l'autre "CAPTURES\_ALL".

3) Créer une matrice de 0 et de 1, 0 indiquant l'absence d'un dauphin particulier dans une date d'observation donnée, et 1 indiquant sa présence.

4) Si une photo de qualité 3 ou plus existe pour un individu, marquez la présence de cet individu en tapant 1 dans la feuille de calcul CAPTURES\_3, ainsi que dans CAPTURES\_ALL.

5) S'il n'existe que des photos de moindre qualité pour cet individu, marquez sa présence dans CAPTURES\_ALL, mais PAS dans CAPTURES\_3.

6) Pour les dauphins qui ne sont pas marqués comme présents (1), insérer zéro (0).

7) Les nouveau-nés ne vont dans CAPTURES\_3 que s'ils sont bien marqués. Dans le cas contraire, ils ne vont PAS dans CAPTURES 3, mais ils vont dans CAPTURES ALL. Si un veau n'est pas identifié (c'est-à-dire qu'il ne reste que "C01", il ne va pas dans CAPTURES\_3 ou CAPTURES\_ALL).

8) Ces bases de données sont ensuite utilisées pour les analyses de marquage-recapture et de réseau social, y compris le calcul de la proportion d'animaux marqués, la création de courbes de découverte et la création de fichiers d'historique de capture pour alimenter MARK, etc.